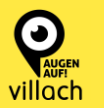

Um den aktuellen Standort bei einer Mängelmeldung zu erfassen klicken Sie neben dem Adressfeld auf "Aktueller Standort". Die eingehende Meldung kann mit "Zulassen" bestätigt werden.

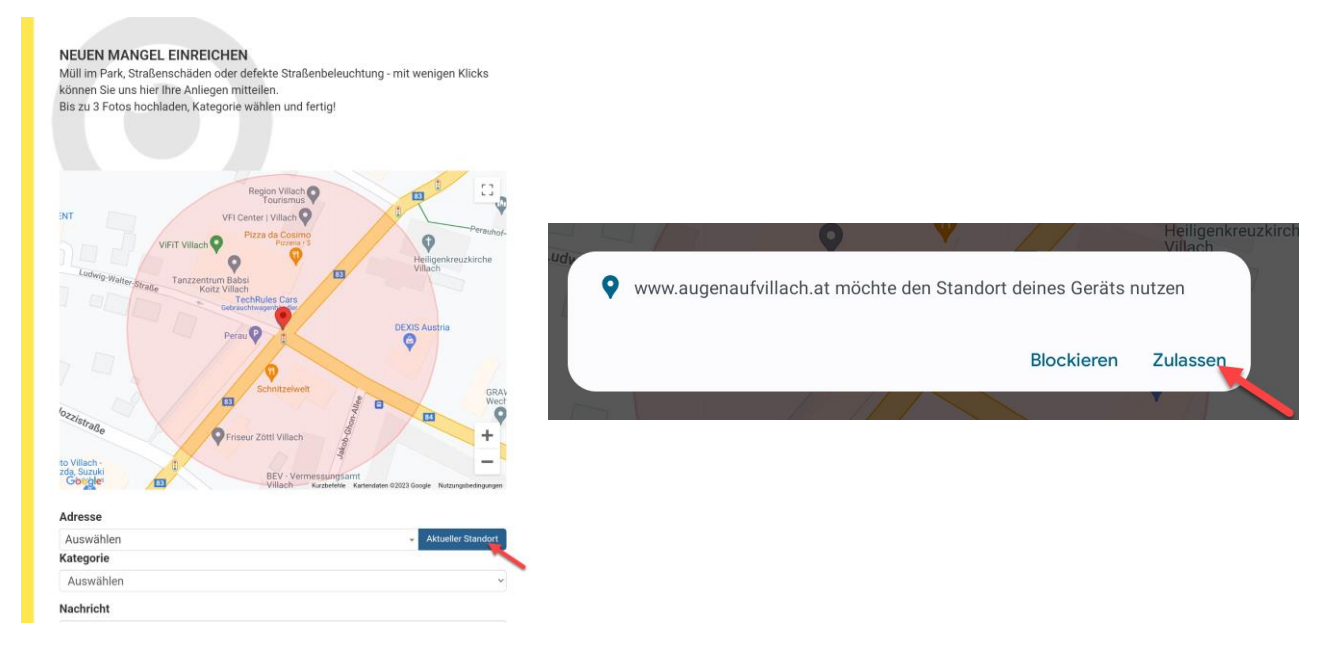

Je nachdem, welche Einstellung (Einstellungen  $\rightarrow$  Standort  $\rightarrow$  Chrome) aktiv ist, erscheint die obenstehende Meldung bei jeder Standortbestimmung oder nicht:

- "**Zugriff nur während der Nutzung der App zulassen**": Meldung muss nur einmal bestätigt werden
- "**Jedes Mal fragen**": Meldung erscheint bei jeder Abfrage

Hinweis: Für eine präzise Standortbestimmung aktivieren Sie "Genauen Standort verwenden"

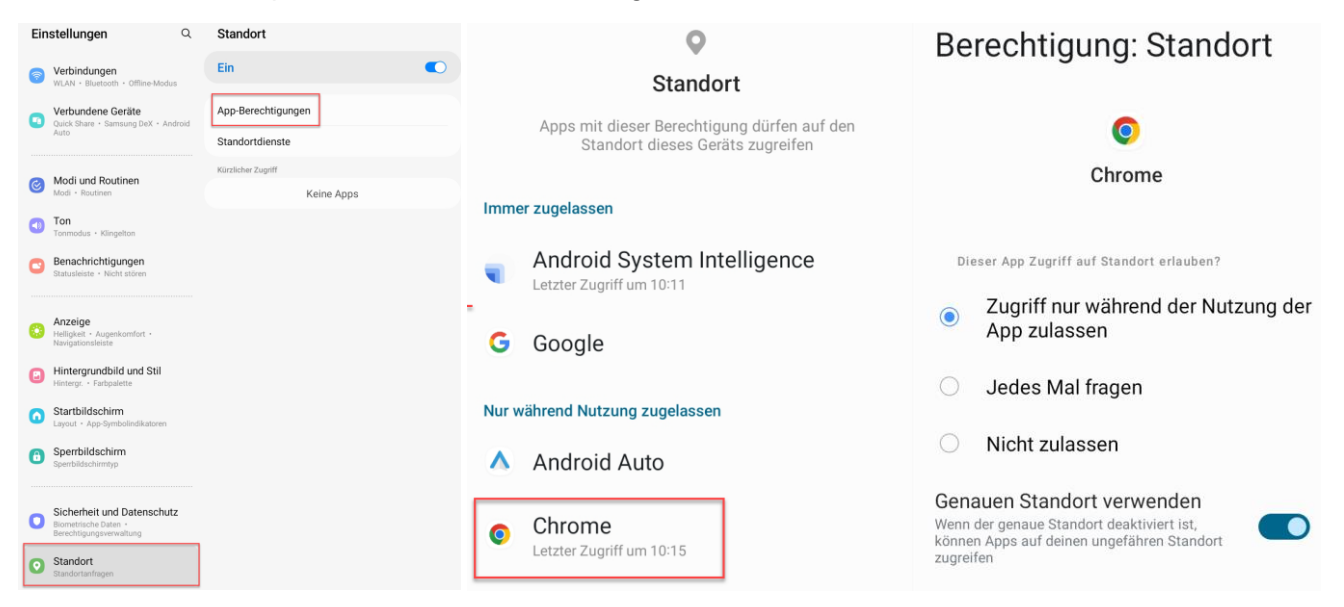

villach